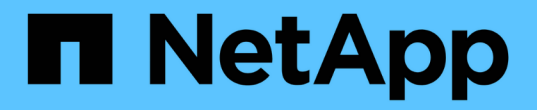

规划和准备升级 StorageGRID 11.7

NetApp April 12, 2024

This PDF was generated from https://docs.netapp.com/zh-cn/storagegrid-117/upgrade/estimating-time-tocomplete-upgrade.html on April 12, 2024. Always check docs.netapp.com for the latest.

# 目录

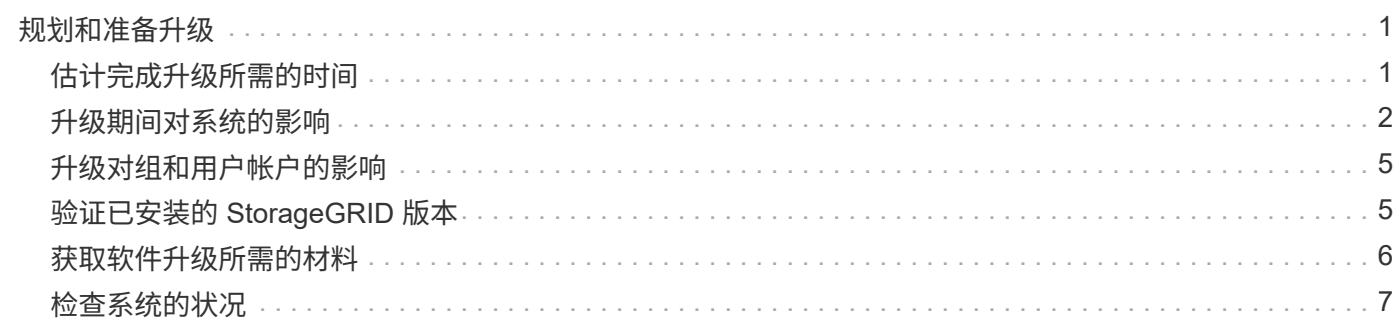

# <span id="page-2-0"></span>规划和准备升级

## <span id="page-2-1"></span>估计完成升级所需的时间

在计划升级到StorageGRID 11.7时、您必须根据升级可能需要的时间考虑何时进行升级。 此外、您还必须了解在升级的每个阶段可以执行和不能执行哪些操作。

关于此任务

完成 StorageGRID 升级所需的时间取决于多种因素,例如客户端负载和硬件性能。

下表汇总了主要升级任务,并列出了每个任务所需的大致时间。下表后面的步骤提供了一些说明,您可以使用这 些说明来估计系统的升级时间。

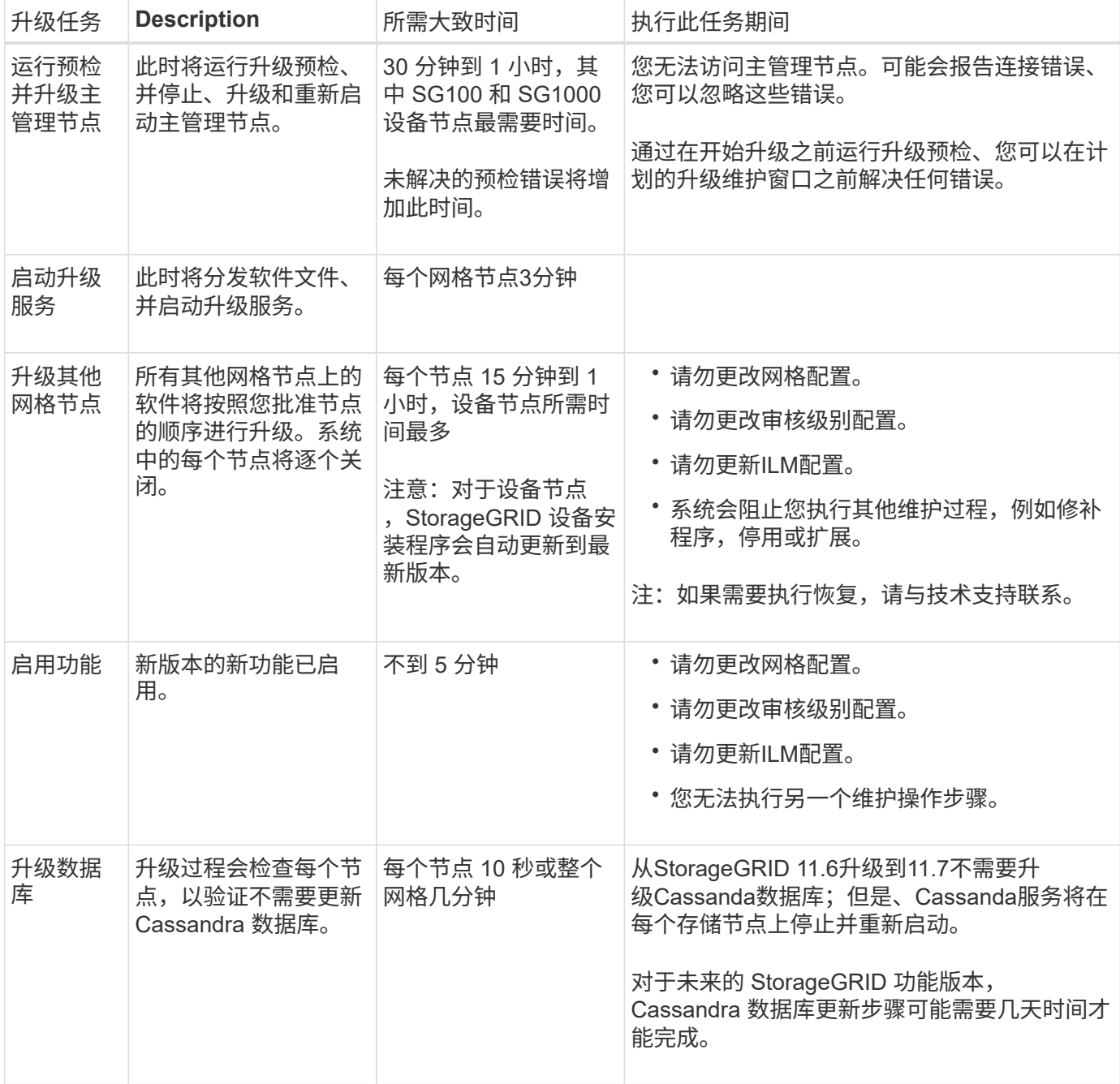

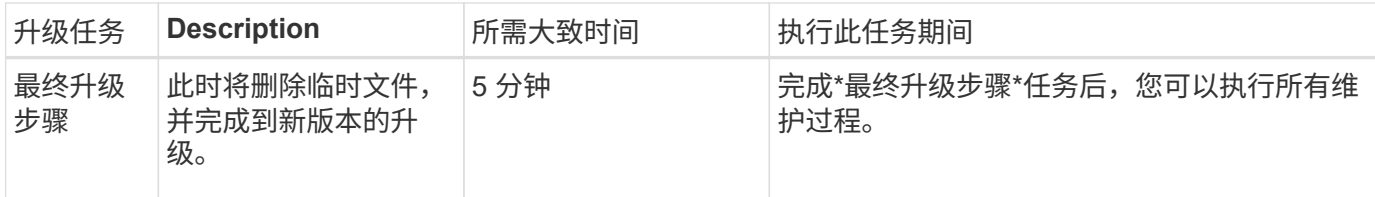

步骤

- 1. 估计升级所有网格节点所需的时间。
	- a. 将 StorageGRID 系统中的节点数乘以每个节点 1 小时。
		- 一般来说,设备节点的升级时间比基于软件的节点要长。
	- b. 在此时间加上1小时、以考虑下载所需的时间 .upgrade 文件、运行预检验证并完成最终升级步骤。
- 2. 如果您使用的是 Linux 节点,请为每个节点添加 15 分钟的时间,以考虑下载和安装 RPM 或 Deb 软件包所 需的时间。
- 3. 通过添加步骤 1 和步骤 2 的结果来计算升级的总估计时间。

### 示例:升级到**StorageGRID 11.7**的预计时间

假设您的系统有 14 个网格节点,其中 8 个是 Linux 节点。

- 1. 将 14 乘以每个节点 1 小时。
- 2. 另外,还需要 1 小时的时间来说明下载,预检和最终步骤。

升级所有节点的估计时间为 15 小时。

3. 将每个节点的 8 乘以 15 分钟,以说明在 Linux 节点上安装 RPM 或 Deb 软件包的时间。

此步骤的估计时间为 2 小时。

4. 将这些值相加。

将系统升级到StorageGRID 11.7.0最多应等待17小时。

 $(i)$ 

根据需要、您可以通过批准要在多个会话中升级的网格节点子集来将维护窗口拆分为较小的窗 口。例如、您可能希望在一个会话中升级站点A的节点、然后在以后的会话中升级站点B的节点。 如果您选择在多个会话中执行升级、请注意、只有在升级完所有节点后、才能开始使用新功能。

## <span id="page-3-0"></span>升级期间对系统的影响

您必须了解 StorageGRID 系统在升级期间会受到什么影响。

## **StorageGRID** 升级不会造成系统中断

StorageGRID 系统可以在整个升级过程中从客户端应用程序载入和检索数据。如果您批准所有类型相同的节点( 例如存储节点)进行升级、则这些节点会一次关闭一个、因此、所有网格节点或特定类型的所有网格节点都不可 用。

为了保证持续可用性、请确保ILM策略包含指定存储每个对象的多个副本的规则。此外,您还必须确保将所有外 部 S3 或 Swift 客户端配置为向以下客户端之一发送请求:

- 高可用性(HA)组虚拟IP地址
- 高可用性第三方负载平衡器
- 每个客户端具有多个网关节点
- 每个客户端具有多个存储节点

### 设备固件已升级

在StorageGRID 11.7升级期间:

- 所有StorageGRID 设备节点都会自动升级到StorageGRID 设备安装程序固件版本3.7。
- SG6060和SGF6024设备会自动升级到BIOS固件版本3B07.EX和BMC固件版本3.97.07。
- SG100和SG1000设备会自动升级到BIOS固件版本3B12.EC和BMC固件版本4.71.07。

### 可能会触发警报

服务启动和停止以及 StorageGRID 系统作为混合版本环境运行时(某些网格节点运行早期版本,而其他网格节 点已升级到更高版本),可能会触发警报。升级完成后,可能会触发其他警报。

例如,当服务停止时,您可能会看到\*Unable to communication with node \*警报,或者当某些节点已升级 到StorageGRID 11.7,但其他节点仍在运行StorageGRID 11.6时,您可能会看到\*cassandr communication error\*警报。通常,这些警报将在升级完成后清除。

升级到StorageGRID 11.7期间、如果存储节点停止、则可能会触发\*无法实现ILM放置\*警报。升级完成后,此警 报可能会持续 1 天。

升级完成后、您可以从Grid Manager信息板中选择\*最近解决的警报\*或\*当前警报\*来查看任何与升级相关的警 报。

### 系统会生成许多 **SNMP** 通知

请注意,在升级期间停止并重新启动网格节点时,可能会生成大量 SNMP 通知。要避免通知过多,请在开始升 级之前清除\*启用SNMP代理通知\*复选框(**configuration**>\*Monitoring\*>\*SNMP agent\*)以禁用SNMP通知。然后 ,在升级完成后重新启用通知。

#### 配置更改受限

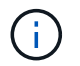

此列表专门适用于从StorageGRID 11.6升级到StorageGRID 11.7的情况。如果要升级到另一 个StorageGRID 版本、请参见该版本的升级说明中的受限更改列表。

直到 \* 启用新功能 \* 任务完成:

- 请勿更改任何网格配置。
- 不要启用或禁用任何新功能。例如、在两个StorageGRID 系统均已更新到StorageGRID 11.7之前、请勿尝 试创建网格联合连接。
- 请勿更新ILM配置。否则,您可能会遇到不一致的意外 ILM 行为。
- 请勿应用修补程序或恢复网格节点。

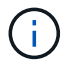

如果您需要在升级期间恢复节点、请联系技术支持。

- 升级到StorageGRID 11.7时、不应管理HA组、VLAN接口或负载平衡器端点。
- 在升级到StorageGRID 11.7之前、请勿删除任何HA组。其他HA组中的虚拟IP地址可能无法访问。

#### 完成 \* 最终升级步骤 \* 任务之前:

- 请勿执行扩展操作步骤。
- 请勿执行停用操作步骤。

#### 您不能从租户管理器查看存储分段详细信息或管理存储分段

在升级到StorageGRID 11.7期间(即、系统以混合版本环境运行时)、您无法使用租户管理器查看存储分段详细信 息或管理存储分段。租户管理器中的 " 分段 " 页面显示以下错误之一:

- 升级到11.7版时、无法使用此API。
- 升级到11.7版时、无法在租户管理器中查看存储分段版本控制详细信息。

升级到11.7版后、此错误将得以解决。

#### 临时解决策

在11.7升级过程中、请使用以下工具查看存储分段详细信息或管理存储分段、而不是使用租户管理器:

- 要对存储分段执行标准S3操作、请使用 ["S3 REST API"](https://docs.netapp.com/zh-cn/storagegrid-117/s3/operations-on-buckets.html) 或 ["](https://docs.netapp.com/zh-cn/storagegrid-117/tenant/understanding-tenant-management-api.html)[租](https://docs.netapp.com/zh-cn/storagegrid-117/tenant/understanding-tenant-management-api.html)[户管理](https://docs.netapp.com/zh-cn/storagegrid-117/tenant/understanding-tenant-management-api.html) [API"](https://docs.netapp.com/zh-cn/storagegrid-117/tenant/understanding-tenant-management-api.html)。
- 要对存储分段执行 StorageGRID 自定义操作(例如,查看和修改存储分段一致性级别,启用或禁用上次访 问时间更新或配置搜索集成),请使用租户管理 API。

#### **TLS**加密或**SSH**配置可能会更改

如果已手动更改TLS密码或SSH配置或节点间的配置不一致、则升级后所有节点都将被覆盖为旧兼容性或现代兼 容性。如果使用了 fips-ciphers.sh 在StorageGRID 11.6中、通用标准策略将应用于所有节点。否则、将应 用旧兼容性策略。如果您需要使用通用标准验证的配置、则必须使用通用标准策略或FIPS严格策略。如果未使 用 fips-ciphers.sh,则在升级完成后应使用新的现代兼容性设置。要配置加密方法,请进 入\*configuration\*>\*Security\*>\*Security settings,然后选择\*TLS和SSH policies\*。

### **CLB**端口可能会转换为负载平衡器端点

在StorageGRID 11.7中删除了旧版连接负载平衡器(CLB)服务。如果在升级预检期间检测到CLB配置,将触发\*检 测到旧CLB负载平衡器活动\*警报。如果在现有StorageGRID 版本中为S3或Swift API设置了自定义证书、则在升 级到StorageGRID 11.7期间、CLB端口8082、8083、8084和8085将转换为负载平衡器端点。

另请参见 ["](https://docs.netapp.com/zh-cn/storagegrid-117/admin/managing-load-balancing.html)[负载](https://docs.netapp.com/zh-cn/storagegrid-117/admin/managing-load-balancing.html)[平衡](https://docs.netapp.com/zh-cn/storagegrid-117/admin/managing-load-balancing.html)[注意](https://docs.netapp.com/zh-cn/storagegrid-117/admin/managing-load-balancing.html)[事项](https://docs.netapp.com/zh-cn/storagegrid-117/admin/managing-load-balancing.html)["](https://docs.netapp.com/zh-cn/storagegrid-117/admin/managing-load-balancing.html)。

## <span id="page-6-0"></span>升级对组和用户帐户的影响

您必须了解 StorageGRID 升级的影响,以便可以在升级完成后相应地更新组和用户帐户。

### 对组权限和选项进行的更改

升级到StorageGRID 11.7后、可以选择为租户用户组分配以下新权限。

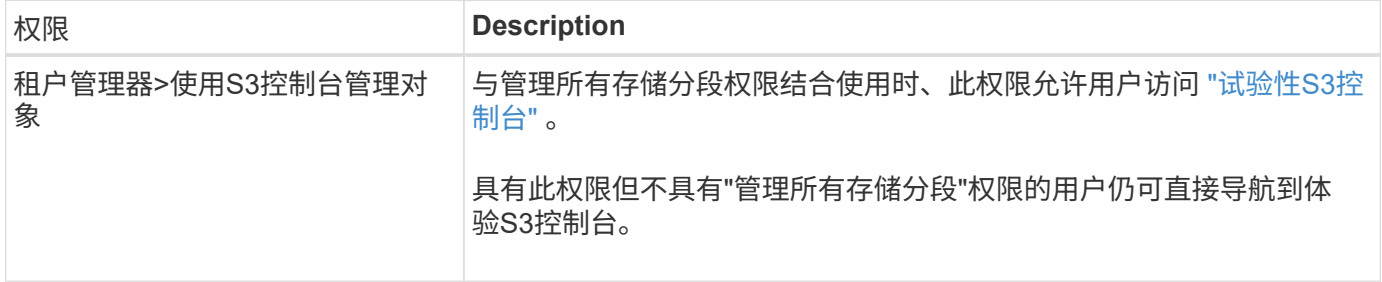

请参见 ["](https://docs.netapp.com/zh-cn/storagegrid-117/tenant/tenant-management-permissions.html)[租](https://docs.netapp.com/zh-cn/storagegrid-117/tenant/tenant-management-permissions.html)[户管理](https://docs.netapp.com/zh-cn/storagegrid-117/tenant/tenant-management-permissions.html)[权限](https://docs.netapp.com/zh-cn/storagegrid-117/tenant/tenant-management-permissions.html)["](https://docs.netapp.com/zh-cn/storagegrid-117/tenant/tenant-management-permissions.html)。

## <span id="page-6-1"></span>验证已安装的 **StorageGRID** 版本

在开始升级之前,您必须确认先前版本的 StorageGRID 当前已安装应用了最新可用的修补 程序。

关于此任务

在升级到StorageGRID 11.7之前、网格必须安装StorageGRID 11.6。如果您当前使用的是StorageGRID 的先前 版本、则必须安装所有先前的升级文件及其最新的修补程序(强烈建议)、直到网格的当前版本为StorageGRID 11.6.\_x.y\_为止。

中显示了一个可能的升级路径 [示](#page-7-1)[例。](#page-7-1)

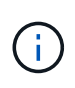

NetApp 强烈建议您在升级到下一个版本之前对每个 StorageGRID 版本应用最新的修补程序, 同 时对安装的每个新版本应用最新的修补程序。在某些情况下,您必须应用修补程序以避免数据丢 失的风险。请参见 ["NetApp](https://mysupport.netapp.com/site/products/all/details/storagegrid/downloads-tab) [下载:](https://mysupport.netapp.com/site/products/all/details/storagegrid/downloads-tab) [StorageGRID"](https://mysupport.netapp.com/site/products/all/details/storagegrid/downloads-tab) 以及每个修补程序的发行说明以了解更多信 息。

请注意,您可以运行一个脚本,以便一步从 11.3.1.0.3+ 更新到 11.4.0.*y* ,一步从 11.4.0.7+ 更新到 11.5.0.*y* 。 请参见 ["NetApp](https://kb.netapp.com/Advice_and_Troubleshooting/Hybrid_Cloud_Infrastructure/StorageGRID/How_to_run_combined_major_upgrade_and_hotfix_script_for_StorageGRID) [知识](https://kb.netapp.com/Advice_and_Troubleshooting/Hybrid_Cloud_Infrastructure/StorageGRID/How_to_run_combined_major_upgrade_and_hotfix_script_for_StorageGRID)[库:如何为](https://kb.netapp.com/Advice_and_Troubleshooting/Hybrid_Cloud_Infrastructure/StorageGRID/How_to_run_combined_major_upgrade_and_hotfix_script_for_StorageGRID) [StorageGRID](https://kb.netapp.com/Advice_and_Troubleshooting/Hybrid_Cloud_Infrastructure/StorageGRID/How_to_run_combined_major_upgrade_and_hotfix_script_for_StorageGRID) [运行](https://kb.netapp.com/Advice_and_Troubleshooting/Hybrid_Cloud_Infrastructure/StorageGRID/How_to_run_combined_major_upgrade_and_hotfix_script_for_StorageGRID)[组合式](https://kb.netapp.com/Advice_and_Troubleshooting/Hybrid_Cloud_Infrastructure/StorageGRID/How_to_run_combined_major_upgrade_and_hotfix_script_for_StorageGRID)[主要升级和修补程序](https://kb.netapp.com/Advice_and_Troubleshooting/Hybrid_Cloud_Infrastructure/StorageGRID/How_to_run_combined_major_upgrade_and_hotfix_script_for_StorageGRID)[脚](https://kb.netapp.com/Advice_and_Troubleshooting/Hybrid_Cloud_Infrastructure/StorageGRID/How_to_run_combined_major_upgrade_and_hotfix_script_for_StorageGRID)[本](https://kb.netapp.com/Advice_and_Troubleshooting/Hybrid_Cloud_Infrastructure/StorageGRID/How_to_run_combined_major_upgrade_and_hotfix_script_for_StorageGRID)["](https://kb.netapp.com/Advice_and_Troubleshooting/Hybrid_Cloud_Infrastructure/StorageGRID/How_to_run_combined_major_upgrade_and_hotfix_script_for_StorageGRID)。

步骤

1. 使用登录到网格管理器 ["](https://docs.netapp.com/zh-cn/storagegrid-117/admin/web-browser-requirements.html)[支持的](https://docs.netapp.com/zh-cn/storagegrid-117/admin/web-browser-requirements.html) [Web](https://docs.netapp.com/zh-cn/storagegrid-117/admin/web-browser-requirements.html) [浏览器](https://docs.netapp.com/zh-cn/storagegrid-117/admin/web-browser-requirements.html)["](https://docs.netapp.com/zh-cn/storagegrid-117/admin/web-browser-requirements.html)。

- 2. 从网格管理器的顶部,选择 \* 帮助 \* > \* 关于 \* 。
- 3. 验证\*版本\*是否为11.6.*x.y*。

在StorageGRID 11.6.\_x.y\_版本号中:

- 主要版本\*的\_x\_值为0 (11.3.0)。
- 如果已应用\*热修补程序\*,则其值为\_y\_(例如11.6.0.1)。
- 4. 如果\*Version\*不是11.6.*x.y*,请转至 ["NetApp](https://mysupport.netapp.com/site/products/all/details/storagegrid/downloads-tab) [下载:](https://mysupport.netapp.com/site/products/all/details/storagegrid/downloads-tab) [StorageGRID"](https://mysupport.netapp.com/site/products/all/details/storagegrid/downloads-tab) 下载每个先前版本的文件,包括每个版 本的最新修补程序。
- 5. 获取下载的每个版本的升级说明。然后,对该版本执行软件升级操作步骤 ,并应用该版本的最新修补程序( 强烈建议)。

请参见 ["StorageGRID](https://docs.netapp.com/zh-cn/storagegrid-117/maintain/storagegrid-hotfix-procedure.html) [热](https://docs.netapp.com/zh-cn/storagegrid-117/maintain/storagegrid-hotfix-procedure.html)[修补程序操作步骤](https://docs.netapp.com/zh-cn/storagegrid-117/maintain/storagegrid-hotfix-procedure.html)["](https://docs.netapp.com/zh-cn/storagegrid-117/maintain/storagegrid-hotfix-procedure.html)。

## <span id="page-7-1"></span>示例:从版本**11.3.0.8**升级到**StorageGRID 11.6**

以下示例显示了从StorageGRID 11.3.0.8版升级到11.6版以准备StorageGRID 11.7升级的步骤。

 $\bigcap$ 

或者,您也可以运行一个脚本来合并步骤 2 和 3 (从 11.3.1.0.13 更新到 11.4.0.*y* )以及合并步 骤 4 和 5 (从 11.4.0.7+ 更新到 11.5.0.*y* )。请参见 ["NetApp](https://kb.netapp.com/Advice_and_Troubleshooting/Hybrid_Cloud_Infrastructure/StorageGRID/How_to_run_combined_major_upgrade_and_hotfix_script_for_StorageGRID) [知识](https://kb.netapp.com/Advice_and_Troubleshooting/Hybrid_Cloud_Infrastructure/StorageGRID/How_to_run_combined_major_upgrade_and_hotfix_script_for_StorageGRID)[库:如何为](https://kb.netapp.com/Advice_and_Troubleshooting/Hybrid_Cloud_Infrastructure/StorageGRID/How_to_run_combined_major_upgrade_and_hotfix_script_for_StorageGRID) [StorageGRID](https://kb.netapp.com/Advice_and_Troubleshooting/Hybrid_Cloud_Infrastructure/StorageGRID/How_to_run_combined_major_upgrade_and_hotfix_script_for_StorageGRID) [运](https://kb.netapp.com/Advice_and_Troubleshooting/Hybrid_Cloud_Infrastructure/StorageGRID/How_to_run_combined_major_upgrade_and_hotfix_script_for_StorageGRID) [行](https://kb.netapp.com/Advice_and_Troubleshooting/Hybrid_Cloud_Infrastructure/StorageGRID/How_to_run_combined_major_upgrade_and_hotfix_script_for_StorageGRID)[组合式](https://kb.netapp.com/Advice_and_Troubleshooting/Hybrid_Cloud_Infrastructure/StorageGRID/How_to_run_combined_major_upgrade_and_hotfix_script_for_StorageGRID)[主要升级和修补程序](https://kb.netapp.com/Advice_and_Troubleshooting/Hybrid_Cloud_Infrastructure/StorageGRID/How_to_run_combined_major_upgrade_and_hotfix_script_for_StorageGRID)[脚](https://kb.netapp.com/Advice_and_Troubleshooting/Hybrid_Cloud_Infrastructure/StorageGRID/How_to_run_combined_major_upgrade_and_hotfix_script_for_StorageGRID)[本](https://kb.netapp.com/Advice_and_Troubleshooting/Hybrid_Cloud_Infrastructure/StorageGRID/How_to_run_combined_major_upgrade_and_hotfix_script_for_StorageGRID)["](https://kb.netapp.com/Advice_and_Troubleshooting/Hybrid_Cloud_Infrastructure/StorageGRID/How_to_run_combined_major_upgrade_and_hotfix_script_for_StorageGRID)。

按以下顺序下载并安装软件,以便为您的系统做好升级准备:

- 1. 应用最新的 StorageGRID 11.3.0.*y* 修补程序。
- 2. 升级到 StorageGRID 11.4.0 主要版本。
- 3. 应用最新的 StorageGRID 11.4.0.*y* 修补程序。
- 4. 升级到 StorageGRID 11.5.0 主要版本。
- 5. 应用最新的 StorageGRID 11.5.0.*y* 修补程序。
- 6. 升级到StorageGRID 11.6.0主要版本。
- 7. 应用最新的StorageGRID 11.6.0.\_y\_修补程序。

## <span id="page-7-0"></span>获取软件升级所需的材料

在开始软件升级之前,您必须获取所有必需的材料,才能成功完成升级。

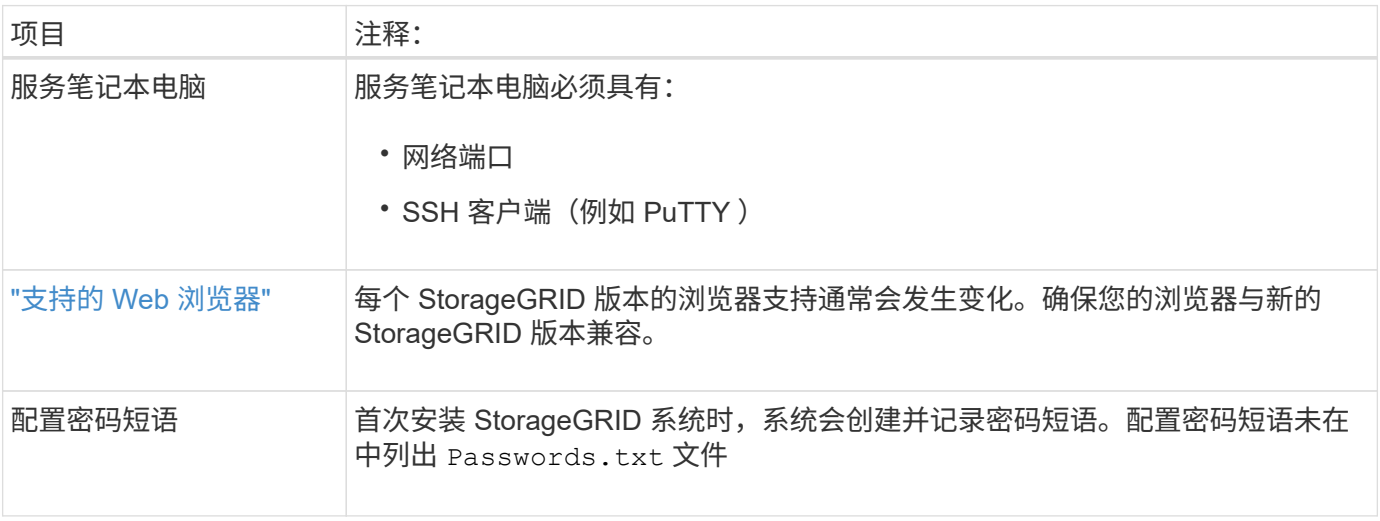

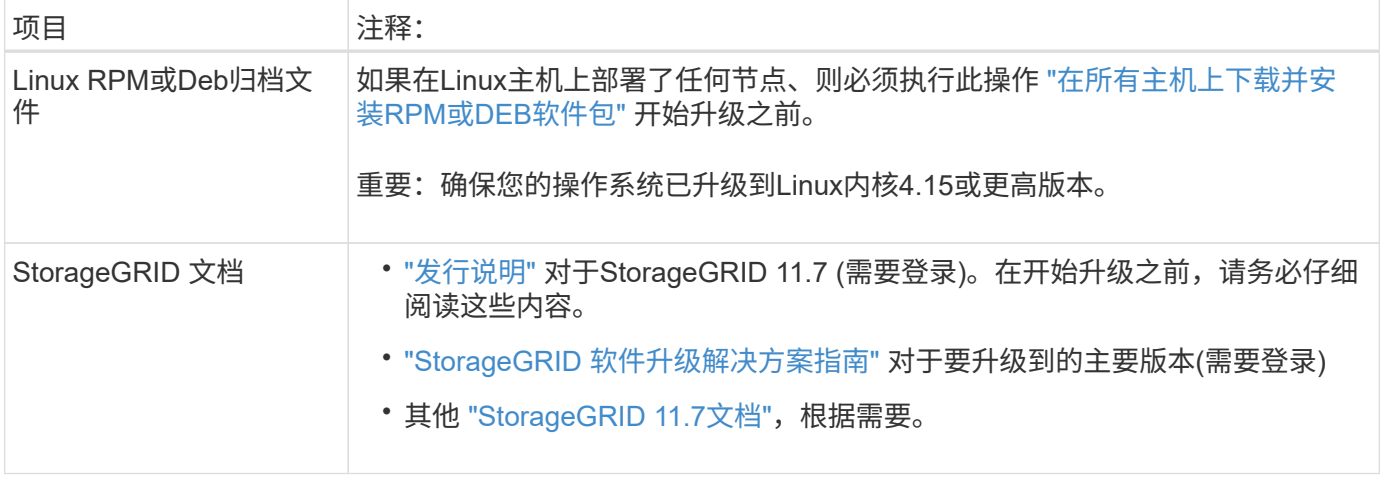

## <span id="page-8-0"></span>检查系统的状况

在升级 StorageGRID 系统之前,您必须验证系统是否已准备好进行升级。您必须确保系统 正常运行,并且所有网格节点均正常运行。

步骤

- 1. 使用登录到网格管理器 ["](https://docs.netapp.com/zh-cn/storagegrid-117/admin/web-browser-requirements.html)[支持的](https://docs.netapp.com/zh-cn/storagegrid-117/admin/web-browser-requirements.html) [Web](https://docs.netapp.com/zh-cn/storagegrid-117/admin/web-browser-requirements.html) [浏览器](https://docs.netapp.com/zh-cn/storagegrid-117/admin/web-browser-requirements.html)["](https://docs.netapp.com/zh-cn/storagegrid-117/admin/web-browser-requirements.html)。
- 2. 检查并解决所有活动警报。
- 3. 确认没有处于活动状态或待定状态的存在冲突的网格任务。
	- a. 选择 \* 支持 \* > \* 工具 \* > \* 网格拓扑 \* 。
	- b. 选择 \* 站点 \_\* > \* 主管理节点 \_\* > \* CMN\* > \* 网格任务 \* > \* 配置 \* 。

信息生命周期管理评估( ILME )任务是唯一可与软件升级同时运行的网格任务。

c. 如果任何其他网格任务处于活动状态或处于待定状态,请等待其完成或释放锁定。

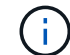

如果任务未完成或未解除锁定,请联系技术支持。

4. 请参见 ["](https://docs.netapp.com/zh-cn/storagegrid-117/network/internal-grid-node-communications.html)[内部](https://docs.netapp.com/zh-cn/storagegrid-117/network/internal-grid-node-communications.html)[网格节点通](https://docs.netapp.com/zh-cn/storagegrid-117/network/internal-grid-node-communications.html)[信](https://docs.netapp.com/zh-cn/storagegrid-117/network/internal-grid-node-communications.html)["](https://docs.netapp.com/zh-cn/storagegrid-117/network/internal-grid-node-communications.html) 和 ["](https://docs.netapp.com/zh-cn/storagegrid-117/network/external-communications.html)[外](https://docs.netapp.com/zh-cn/storagegrid-117/network/external-communications.html)[部](https://docs.netapp.com/zh-cn/storagegrid-117/network/external-communications.html)[通](https://docs.netapp.com/zh-cn/storagegrid-117/network/external-communications.html)[信](https://docs.netapp.com/zh-cn/storagegrid-117/network/external-communications.html)["](https://docs.netapp.com/zh-cn/storagegrid-117/network/external-communications.html) 以确保在升级之前已打开StorageGRID 11.7所需的所有端口。

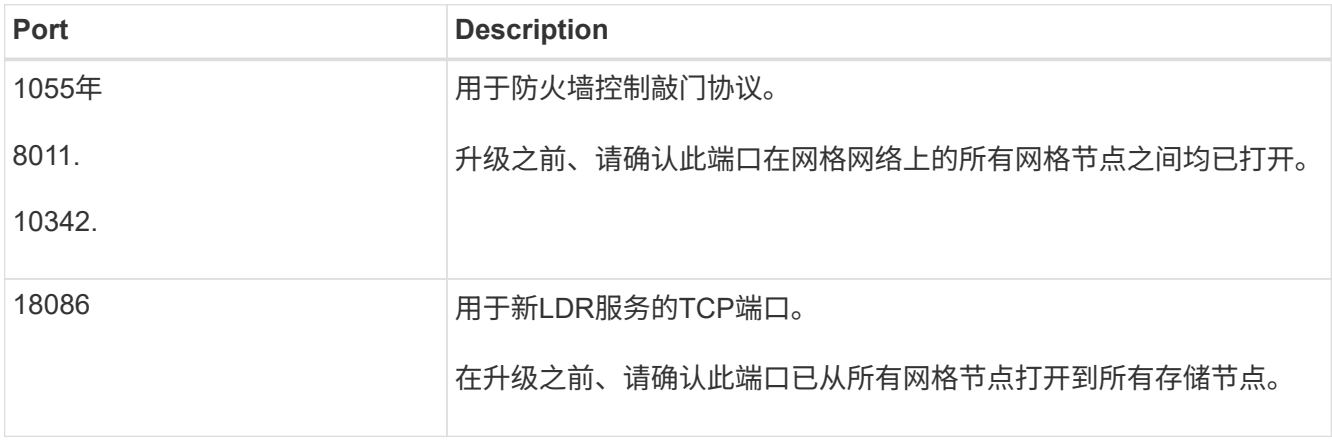

以下内容 ["](https://docs.netapp.com/zh-cn/storagegrid-117/network/internal-grid-node-communications.html#storagegrid-internal-ports)[内部](https://docs.netapp.com/zh-cn/storagegrid-117/network/internal-grid-node-communications.html#storagegrid-internal-ports)[端口](https://docs.netapp.com/zh-cn/storagegrid-117/network/internal-grid-node-communications.html#storagegrid-internal-ports)["](https://docs.netapp.com/zh-cn/storagegrid-117/network/internal-grid-node-communications.html#storagegrid-internal-ports) 必须在升级到StorageGRID 11.7之前打开:

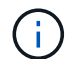

如果您已打开任何自定义防火墙端口,则在升级预检期间会收到通知。在继续升级之前,您必须 联系技术支持。

#### 版权信息

版权所有 © 2024 NetApp, Inc.。保留所有权利。中国印刷。未经版权所有者事先书面许可,本文档中受版权保 护的任何部分不得以任何形式或通过任何手段(图片、电子或机械方式,包括影印、录音、录像或存储在电子检 索系统中)进行复制。

从受版权保护的 NetApp 资料派生的软件受以下许可和免责声明的约束:

本软件由 NetApp 按"原样"提供,不含任何明示或暗示担保,包括但不限于适销性以及针对特定用途的适用性的 隐含担保,特此声明不承担任何责任。在任何情况下,对于因使用本软件而以任何方式造成的任何直接性、间接 性、偶然性、特殊性、惩罚性或后果性损失(包括但不限于购买替代商品或服务;使用、数据或利润方面的损失 ;或者业务中断),无论原因如何以及基于何种责任理论,无论出于合同、严格责任或侵权行为(包括疏忽或其 他行为),NetApp 均不承担责任,即使已被告知存在上述损失的可能性。

NetApp 保留在不另行通知的情况下随时对本文档所述的任何产品进行更改的权利。除非 NetApp 以书面形式明 确同意,否则 NetApp 不承担因使用本文档所述产品而产生的任何责任或义务。使用或购买本产品不表示获得 NetApp 的任何专利权、商标权或任何其他知识产权许可。

本手册中描述的产品可能受一项或多项美国专利、外国专利或正在申请的专利的保护。

有限权利说明:政府使用、复制或公开本文档受 DFARS 252.227-7013 (2014 年 2 月)和 FAR 52.227-19 (2007 年 12 月)中"技术数据权利 — 非商用"条款第 (b)(3) 条规定的限制条件的约束。

本文档中所含数据与商业产品和/或商业服务(定义见 FAR 2.101)相关,属于 NetApp, Inc. 的专有信息。根据 本协议提供的所有 NetApp 技术数据和计算机软件具有商业性质,并完全由私人出资开发。 美国政府对这些数 据的使用权具有非排他性、全球性、受限且不可撤销的许可,该许可既不可转让,也不可再许可,但仅限在与交 付数据所依据的美国政府合同有关且受合同支持的情况下使用。除本文档规定的情形外,未经 NetApp, Inc. 事先 书面批准,不得使用、披露、复制、修改、操作或显示这些数据。美国政府对国防部的授权仅限于 DFARS 的第 252.227-7015(b)(2014 年 2 月)条款中明确的权利。

商标信息

NetApp、NetApp 标识和 <http://www.netapp.com/TM> 上所列的商标是 NetApp, Inc. 的商标。其他公司和产品名 称可能是其各自所有者的商标。